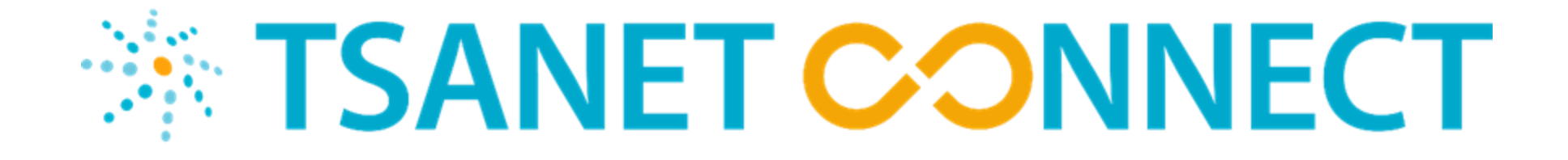

# LIMITED MEMBER ADMINISTRATOR TRAINING

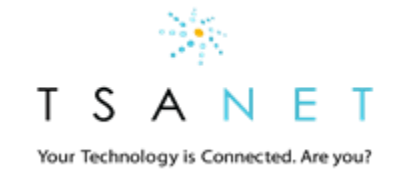

### What is TSANet…

TSANet is a global collaborative alliance consisting of hundreds of companies working together to improve their shared customers' support experiences.

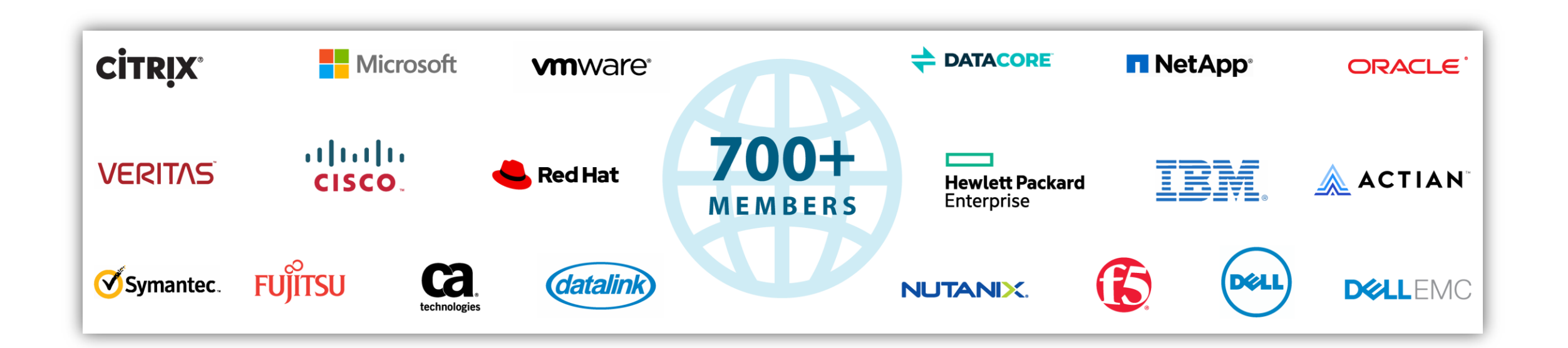

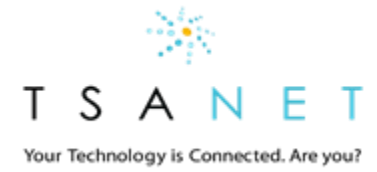

## How does it work…

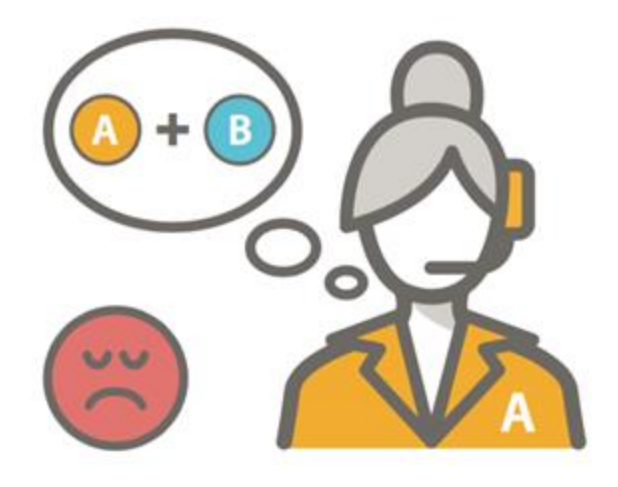

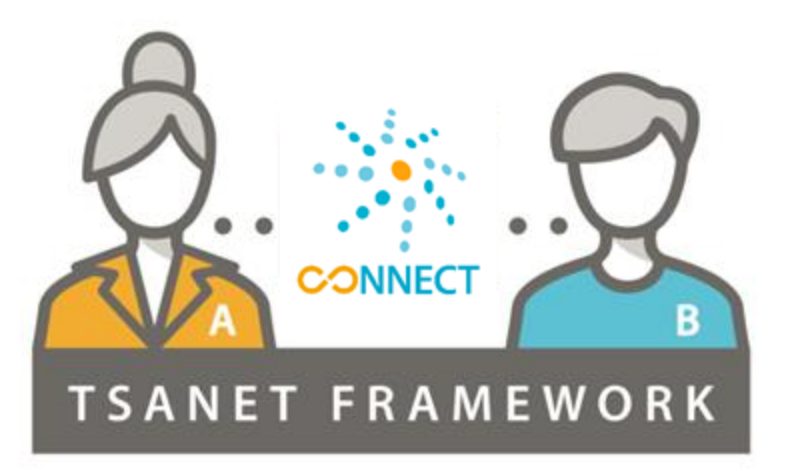

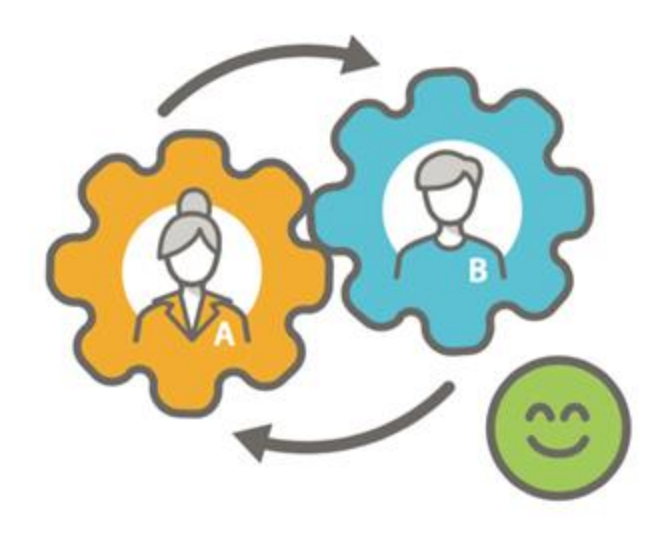

- Your team is working п a customer issue that requires assistance from another Member
- $\boldsymbol{\Omega}$ **Your team uses TSANet Connect to directly engage and collaborate**
- Members work together  $\left(3\right)$ to resolve the issue resulting in a great customer experience

## Membership Relationship Structure

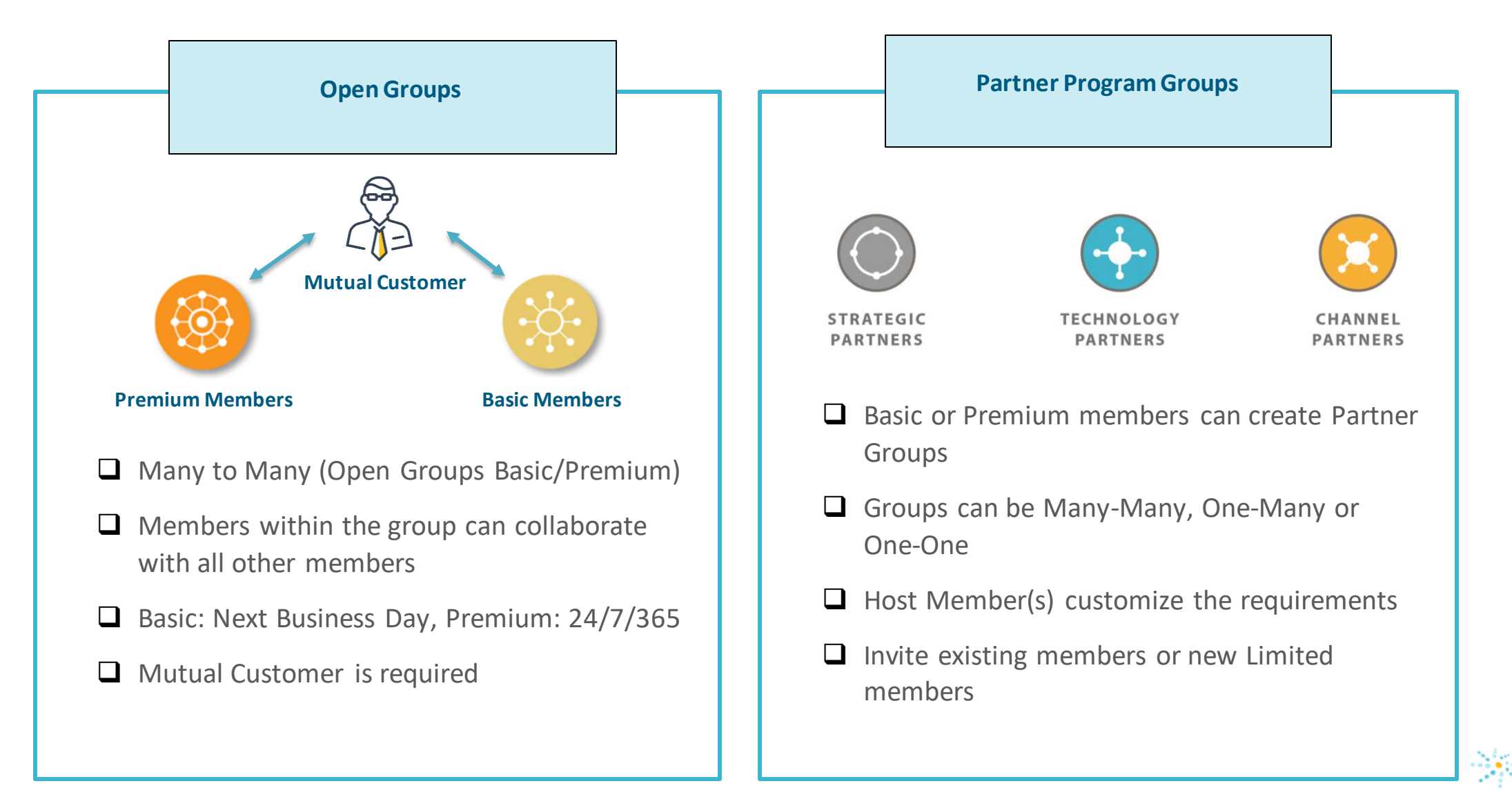

# Limited Member Overview

#### How Limited Members Join

- 1. Limited members join a custom relationship created and administrated by a TSANet Basic or Premium member
- 2. All administration and on boarding is handled by the sponsoring company
- 3. Limited members can be part of multiple Partner Programs
- 4. Limited Membership is \$500 per year per relationship. Some Partner programs are host paid resulting in no cost to the Limited Member

#### TSANet Connect Features for Limited Members

- 1. A single Standard Email process used for all relationships
- 2. Standard process form (Not able to add Custom Fields)
- 3. Can join Technology Partner groups but not Solution Support Groups
- 4. Not able to create Partner Programs

For more information about Membership features see<https://tsanet.org/join/>

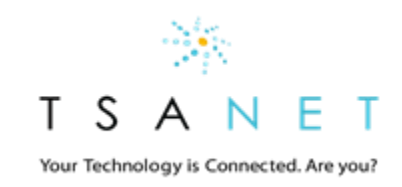

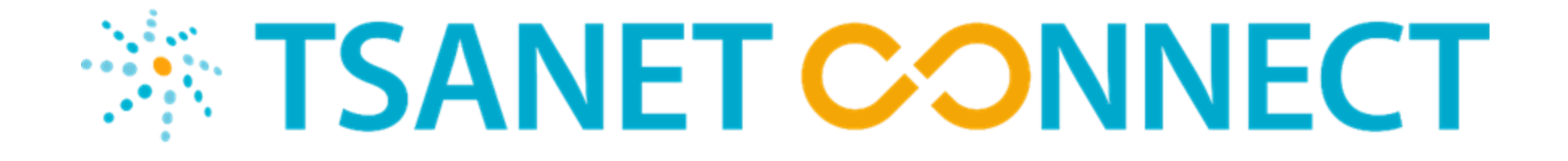

# System Overview

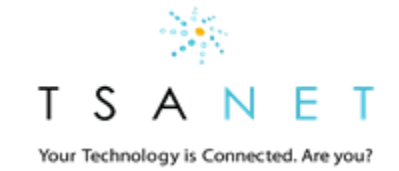

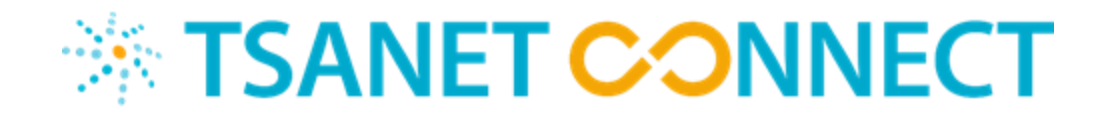

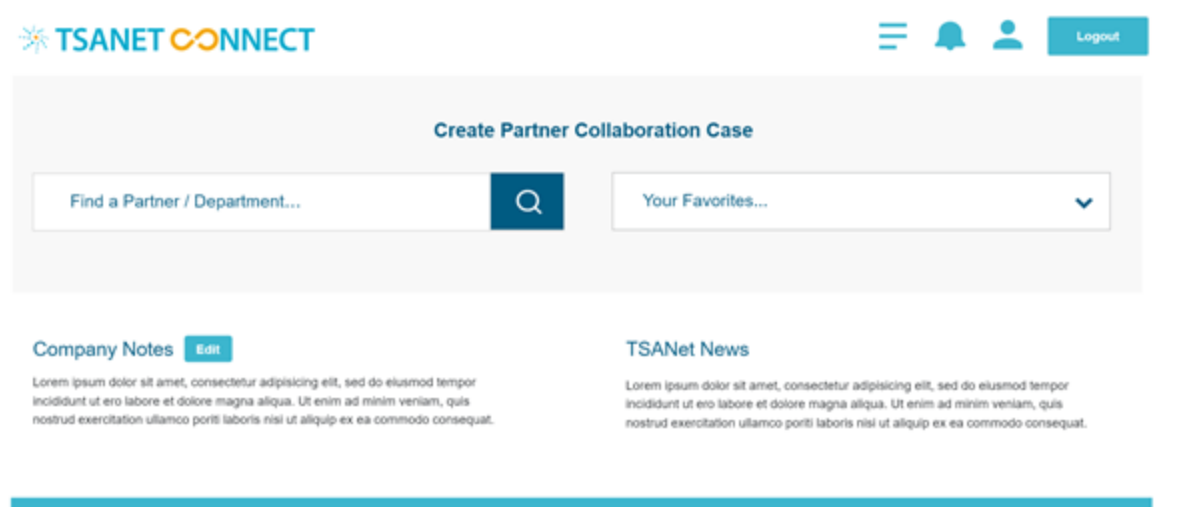

A neutral site allowing all partners a single portal to create a collaboration case with other Members.

❑ Simple user interface provides consistent method for creating a collaboration case with other Members

**TSANet.org** 

Getting Started Legal

- ❑ Process includes integrated escalation management
- ❑ API first architecture allows members to integrate their systems

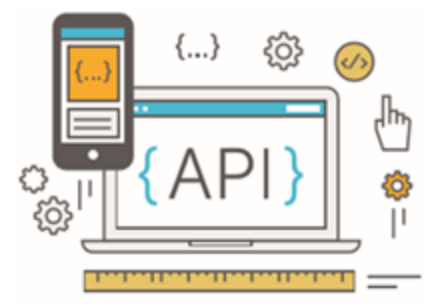

# Login Page – yourdomain.connect.tsanet.org

### ※ TSANET CONNECT

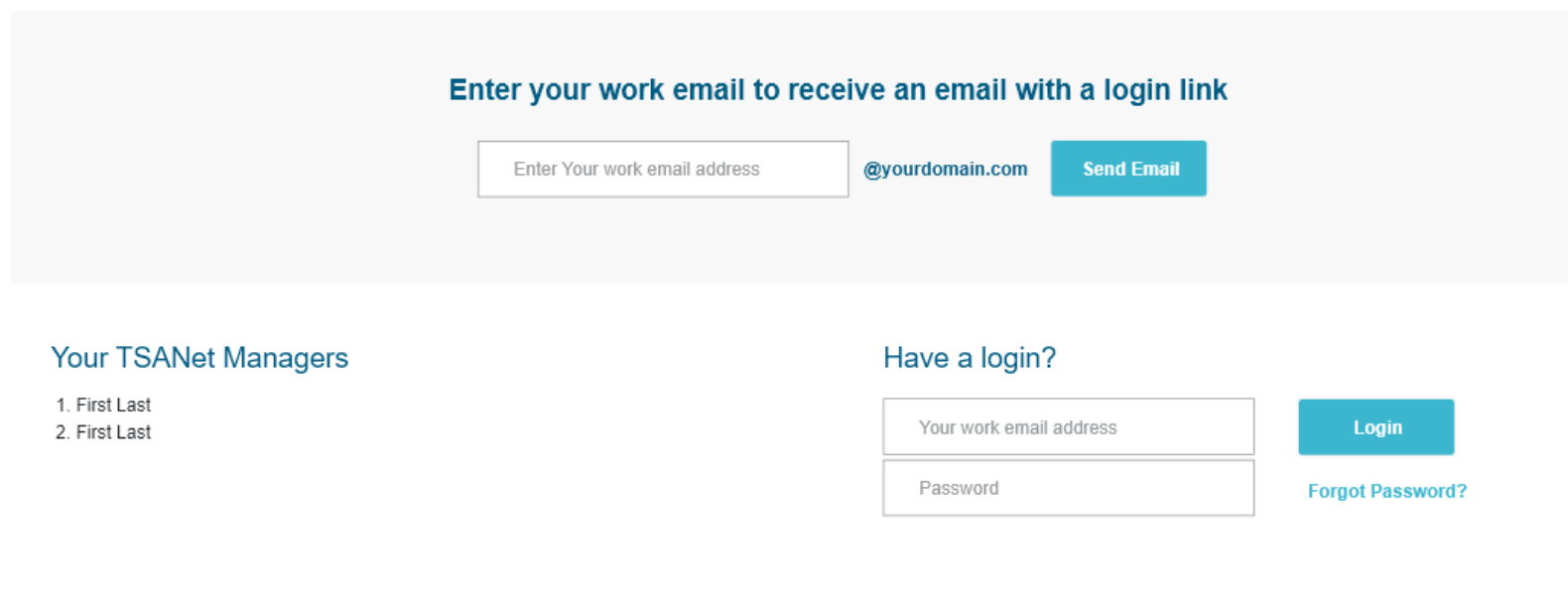

#### Authentication Email

❑ Enter your email and you will receive a login link

□ To convert to a permanent account set a password under your profile

**Getting Started** Legal

**TSANet.org** 

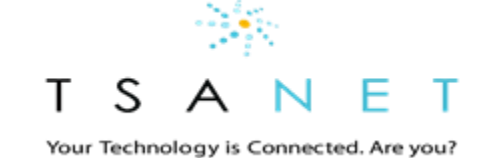

# How to use – Select from your list of Partners

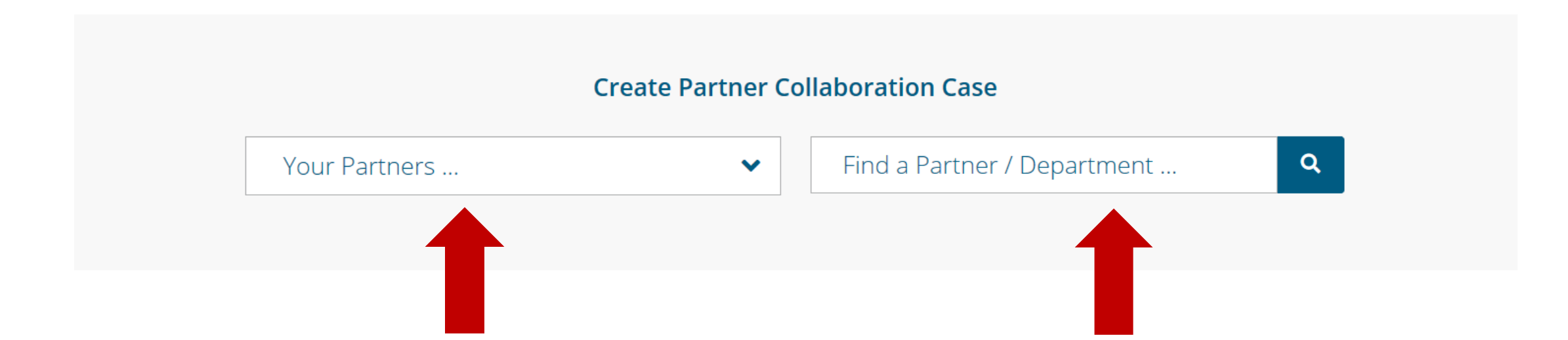

Select from your list of Partners To add additional Partners use the search and make a request. TSANet staff will work with your Business Manager on these requests

- *Send Invite*
- *Partner Not Found*

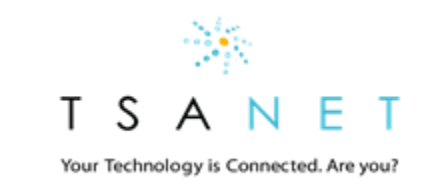

# How to Use: Create Collaboration Case…

- 1. New standard inbound process form
- 2. Simplified to focus on creating the collaboration
- 3. Email workflow includes SLA and Escalation instructions
- 4. Over time all members will migrate to this process form method. Until then you may find Members with static instructions for contacting

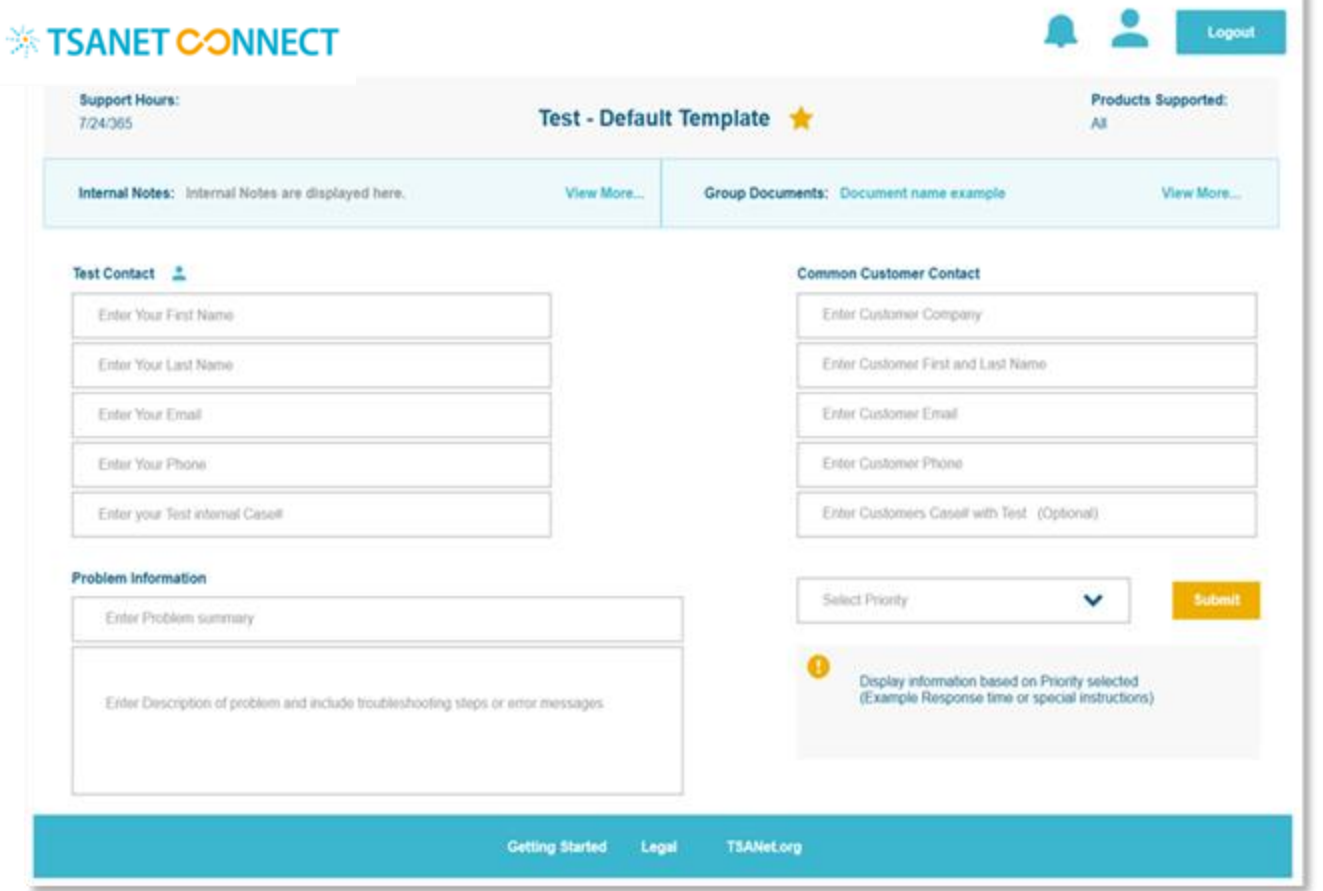

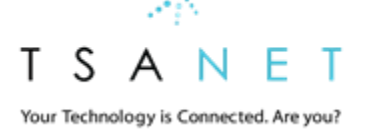

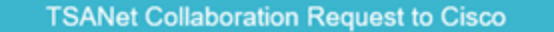

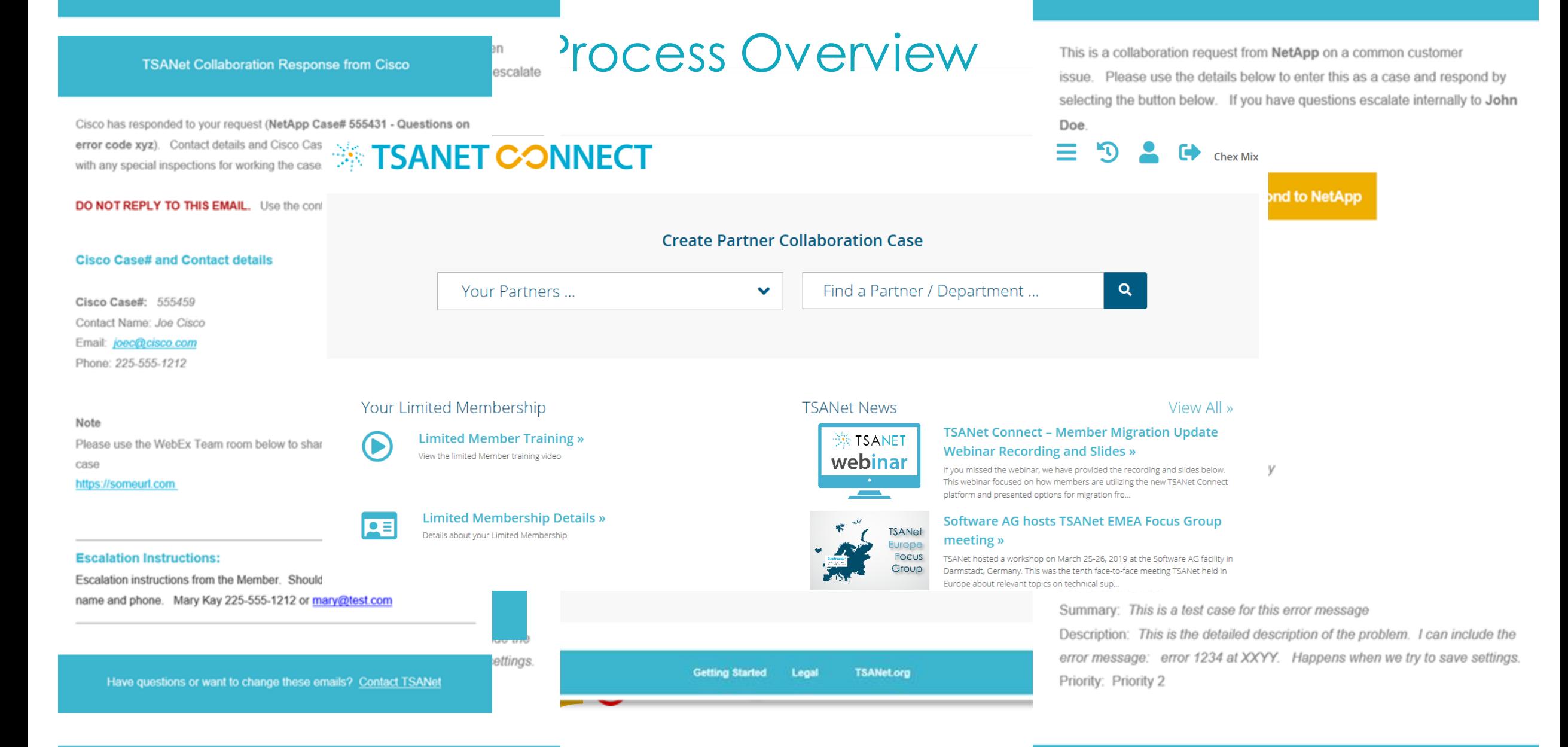

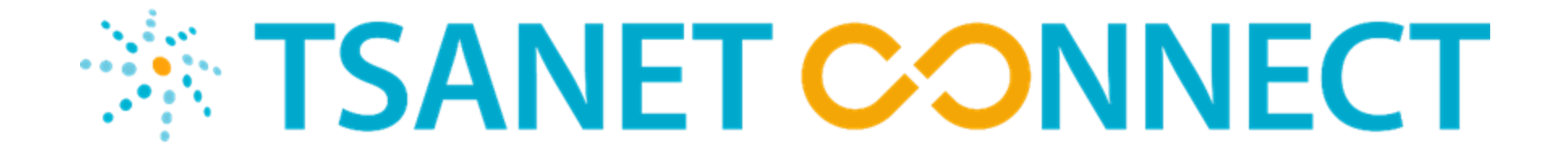

# Administration Tasks

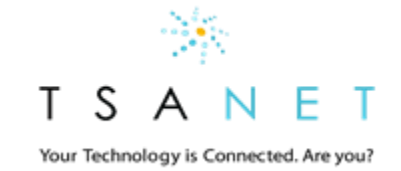

## Limited Member Administrator Menu

## **※ TSANET CONNECT**

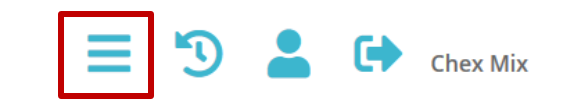

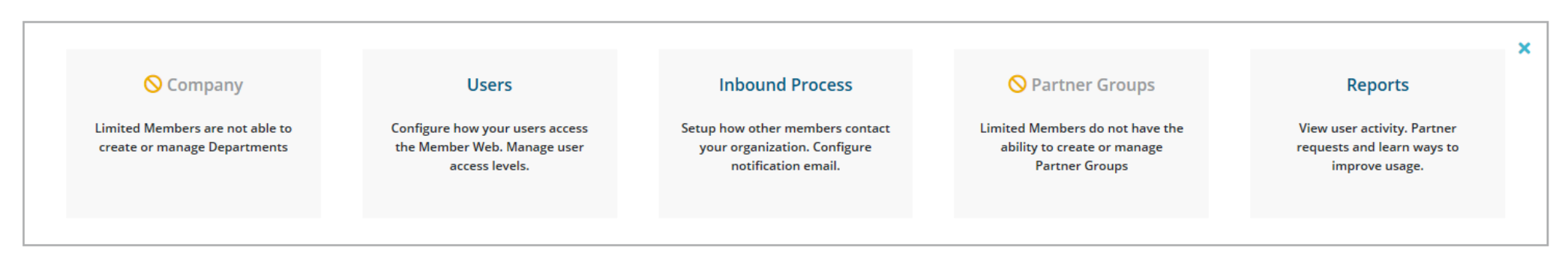

1. Company: Restricted for Limited Members. Defaulted to a single support department

- 2. Users: View users (New users auto-register on the login page)
- 3. Inbound Process: Setup your inbound process
- 4. Partner Groups: Restricted for Limited Members. Not able to create Partner Groups
- 5. Reports: View both inbound and outbound collaboration requests

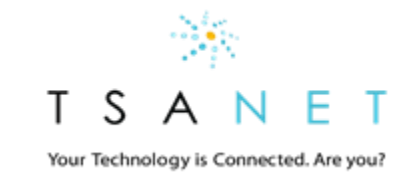

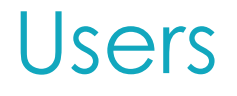

### *<b>EXAMET CONNECT*

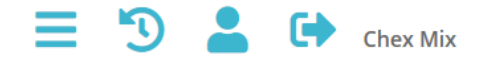

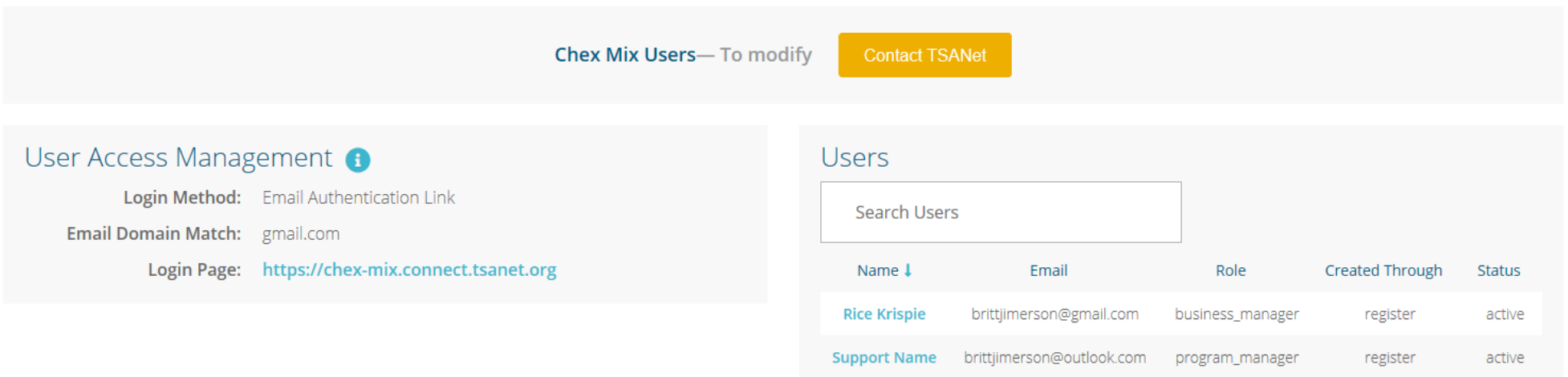

- 1. View Access Management details: Must contact TSANet for changes
- 2. View Users: Limited Members must contact TSANet to create additional admin accounts. Standard users supply their company email on login page to gain access

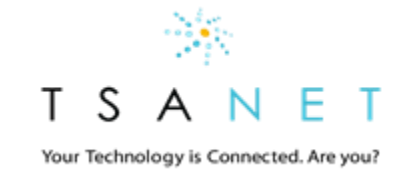

## Inbound Process

### **※ TSANET CONNECT**

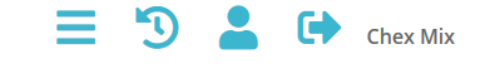

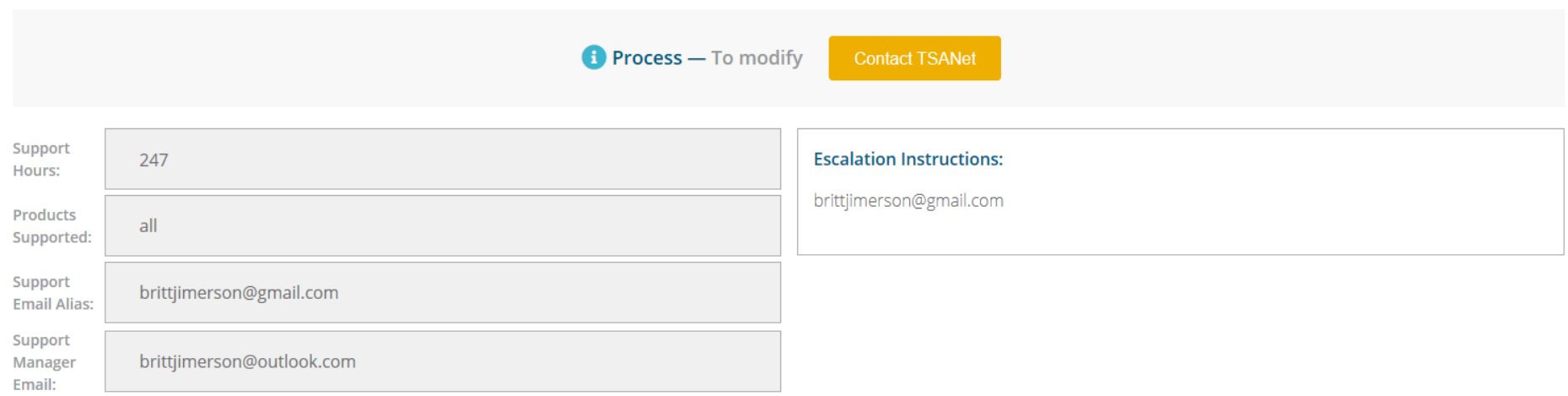

- 1. Limited members have a single standard email process that is defined during the setup process. Contact TSANet to make any changes
- 2. Limited Members do not have the ability to add custom fields

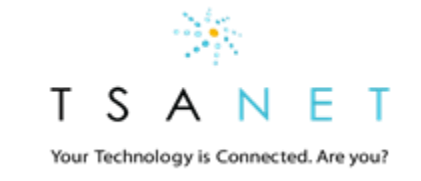

# Inbound Process Overview

### Email will arrive at your designated email alias.

- 1. Email will be sent to the support email alias. From address will be connect@tsanet.org
- 2. The email will contain a button for responding to the Partner. This will take you to a form to provide the following: Your Case#, Engineer Name, email, phone and an optional note.
- 3. You must respond within the agreed SLA (This is noted on the email). For any issues contact the sender directly to resolve the issue. All sender contact details are included but a phone call is recommended.
- 4. The Sender will receive your escalation instructions as part of the process to use as needed (For example if the initial response is not received with in the defined SLA)

### Assigned Engineer works the case

- 1. Your engineer works the case with the Partner Contact (Use email, phone or any special instructions noted in the request)
- 2. Your engineer does NOT need to update TSANet Connect system. The engineer works the Case to closure and uses internal tools & policies that are part of your case management process

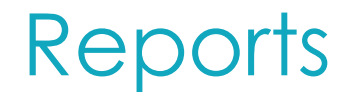

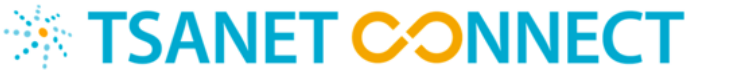

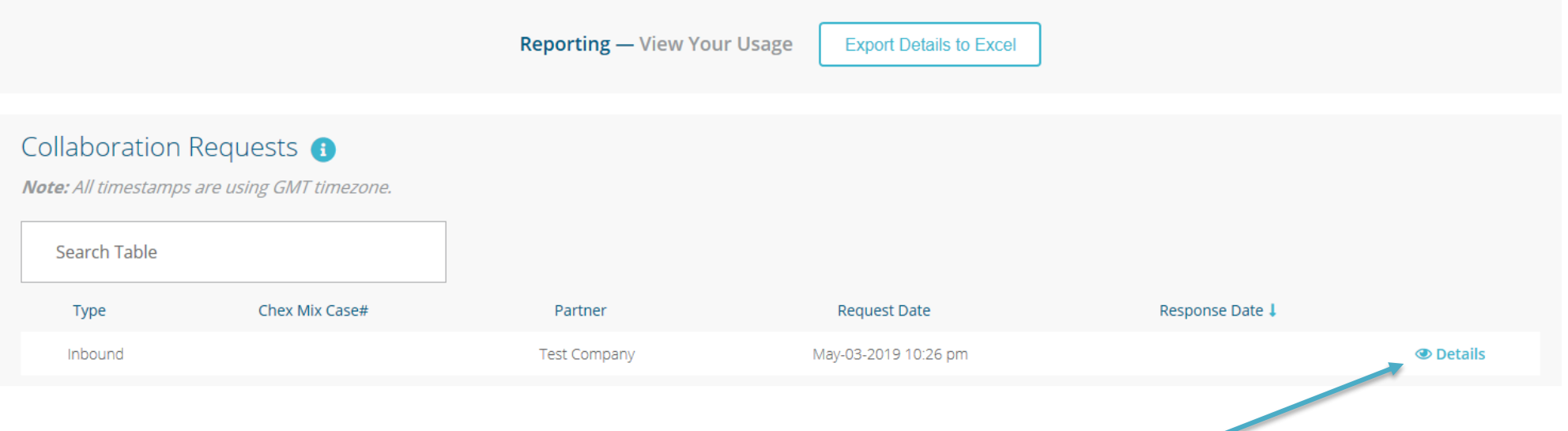

 $\equiv$ 

 $\mathbf{D}$ 

碰

**Chex Mix** 

- 1. View both inbound and outbound requests. View Details
- 2. Export data to excel and merge with your ticking system data to gain end-end visibility of the process

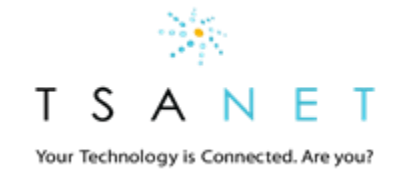